## **INSTRUCCIONS ZOOM**

## **ALUMNES**

A continuació us detallem els passos a seguir per a connectar i participar en les classes on-line:

*•* El curs es durà a terme a través de la plataforma **Zoom**, d'accés gratuït i sense necessitat d'instal·lar cap programari a l'ordinador.

*•* Les classes iniciaran en l'horari programat, **us recomanem connectar-vos 5 o 10 minuts abans** per a poder solucionar possibles problemes tècnics que us puguin aparèixer, sobretot el primer dia.

*•* Per accedir a la classe només cal que entreu a l'enllaç que haureu rebut en un correu electrònic. Teniu un enllaç per a cada sessió.

*•* Un cop dins, és probable que el navegador us sol·liciti **permís per utilitzar el micròfon i/o la càmera del vostre ordinador. Doneu-li permís**.

*•* **Cal que us apagueu el micròfon**, d'aquesta manera qualsevol so que pugui haver a casa teva no s'enviarà. **Només el professor tindrà el micròfon obert en tot moment perquè pugueu seguir bé la classe**.

*•* En tot moment podreu apagar la vostra càmera clicant a la icona de la càmera, que quedarà marcada amb una línia.

*•* Si cal en algun moment que tingueu el torn de paraula podeu sol·licitar-lo pel xat i així el professor us avisarà quan pugueu parlar (d'aquesta manera evitarem que tots els alumnes parleu alhora i no s'entengui res)

*•* **Activeu l'opció "visualitzar l'orador"** d'aquesta manera veureu en gran el professor i la resta d'alumnes en pantalla petita.

*•* **Recomanem utilitzar ordinador i no telèfon mòbil**.

*•* Us demanem paciència i comprensió en els possibles entrebancs que puguin aparèixer durant les primeres classes.

## **PROFESSORS**

A continuació us detallem els passos a seguir per a connectar i dur a terme les classes on-line:

*•* El curs es durà a terme a través de la plataforma **Zoom**, d'accés gratuït per als usuaris i de pagament per a poder impartir la classe amb durada de més de 40 minuts. Hi ha varies apps però no hi ha la necessitat d'instal·lar cap programari a l'ordinador.

*•* Les classes iniciaran en l'horari programat, **us recomanem connectar-vos 5 o 10 minuts abans** per a poder solucionar possibles problemes tècnics que us puguin aparèixer, sobretot el primer dia.

*•* Per accedir a la classe només cal que entreu a l'enllaç que heu rebut amb aquest correu i cada dia entrareu al mateix enllaç. Vigileu que teniu un enllaç per cada sessió, entreu cada dia al que pertoca.

*•* Un cop dins, és probable que el navegador us sol·liciti **permís per utilitzar el micròfon i/o la càmera del vostre ordinador. Doneu-li permís.**

*•* **Els alumnes cal que apaguin el micròfon**, d'aquesta manera qualsevol so que pugui haver a casa seva no s'enviarà. **Només tu, el professor, has de tenir el micròfon obert en tot moment.**

*•* Si cal que en algun moment els alumnes parlin ho sol·licitaran pel xat i tu els avisaràs de quan es poden activar el micròfon i parlar (d'aquesta manera evitarem que tots els alumnes parlin alhora i no s'entengui res)

*•***Activa l'opció "visualitzar mosaic"** d'aquesta manera veureu els varis alumnes en petit en varies pantalles.

*•* Recordeu als alumnes que es posin en **l'opció "visualitzar l'orador"** d'aquesta manera ells només veuran en gran el professor i la resta d'alumnes en pantalla petita.

*•* **Recomanem utilitzar ordinador i no telèfon mòbil.**

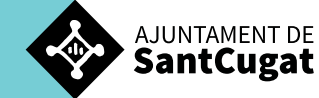